## HOW TO SUBMIT A POSTER PRESENTATION FOR THE NAN ANNUAL CONFERENCE Submission Deadline: March 29, 2019

- 1. <u>Click here</u> to access the submission site.
- NAN Account Holders: please click on the Login. This will direct you to the NAN website where you will be asked to login using your username and password. Don't know your username or password? Click on Forgot my password or my username link on the NAN website to have it emailed to you.

**Users Without a NAN Account:** please click on the Create an Account. This will direct you to the NAN website where you will be asked to create a NAN account. Once your account is created, please return to the <u>abstract</u> <u>submission site</u> and login using the instructions above for NAN Account Holders.

| INUALCONFERENC                      | E   November 13-16, 2019   H                                | ILTON SAN DIEGO BAYFRONT                                                                                                    |
|-------------------------------------|-------------------------------------------------------------|----------------------------------------------------------------------------------------------------|
|                                     |                                                             | Conference Details   Technic                                                                                                    |
| Welcome                             | to the National Academy of Ner                              | uropsychology Abstract Submission Site                                                                                                    |
| be asked to login usin              | 이 것이 같은 것은 것이 같은 것이 다 같이 것 같은 것 같이 많이 많이 많이 많이 많이 많이 많이 없다. | ow. This will direct you to the NAN website where you will<br>'t know your username or password? Click on Forgot my<br>e it emailed to you.      |
| website where you wi                |                                                             | in Account button below. This will direct you to the NAN<br>Drice your account is created, please return to the<br>hove for NAN Account Holders. |
| Submit by Friday, Ma                | rch 29, 2019 at 11:59pm Eastern Tim                         | e                                                                                                    |
| Submission Red                      | uirements - find out what information                       | n NAN needs in your abstract                                                                                                    |
| <ul> <li>How to Submit</li> </ul>   | a Poster Presentation                                       |                                                                                                    |
| <ul> <li>How to Submit</li> </ul>   | an Oral Paper Presentation                                  |                                                                                                    |
|                                     |                                                             |                                                                                                    |
| <ul> <li>How to Submit</li> </ul>   | a CE Workshop Proposal or Test-Focu                         | sed Workshop                                                                                                    |
| <ul> <li>How to Withdra</li> </ul>  | w a Submission                                              |                                                                                                    |
| <ul> <li>Frequently Aske</li> </ul> | d Questions                                                 |                                                                                                    |
| Questions? Please co                | ntact office@nanonline.org                                  |                                                                                                    |
| l.                                  | Log in to the Abstrac                                       | ct Submission Form                                                                                                    |
| Non N/                              | N Account Holders                                           | NAN Account Holders                                                                                                    |
| Click 'Create                       | an Account' to begin your first<br>submission.              | Click 'Login' to begin your submission.                                                                                                    |
|                                     | Create an Account                                           | Login                                                                                                    |

3. Once you are logged in, you are ready to begin a new submission. Click on the "New Submission" link as shown.

| i | EVENT INFORMATION                                                                                                    | YOUR PROFILE                                                                | SUBMIT FEEDBACK                                                                                                |
|---|----------------------------------------------------------------------------------------------------|-----------------------------------------------------------------------------|----------------------------------------------------------------------------------------------------|
|   | NAN 2015 Annual Conference<br>Location: Austin, Texas<br>Dates: 11/4/2015 - 11/7/2015<br>Contact the Event Organizer | Sample Submission<br>Samples<br>Logins: Log Out<br>View / Edit Your Profile | We always welcome feedback,<br>and we want to hear what you<br>like and what can be improved.<br>Feedback Form |
|   |                                                                                                    | ions, 0 incomplete submissions and 0 withdrawn submissions)                 |                                                                                                    |
|   | Click here to begin a new Submission     Frequently Asked Questions                                                  |                                                                             |                                                                                                    |

4. **Enter your submission title.** Titles are limited to 75 words or less. Please use "Title Case" (This is an Example of Title Case) when entering your submission title.

| START A NEW SUBMISSION                                                               | Continue                                        |
|--------------------------------------------------------------------------------------|-------------------------------------------------|
|                                                                                      |                                                 |
| A submission Title                                                                   | no) that indicates the nature of the submission |
| A submission must have a short, specific presentation due (containing no appreviatio | *                                               |
|                                                                                      | 0 characters (200 max)                          |
|                                                                                      | 0 words (75 max)                                |
| Submission Type                                                                      |                                                 |
| Select one 💌 \star                                                                   |                                                 |
|                                                                                      |                                                 |
| Continue                                                                             | ★ indicates required field                      |
|                                                                                      |                                                 |
| Copyright 2012 CadmiumCD. All Rights Reserved. Unauthorized Duplication Prohibited.  | Tel 410.638.9239   Help@ConferenceAbstracts.cor |

5. **Enter your submission type.** Select "Poster Presentation" from the dropdown menu. Then, click the "Continue" button.

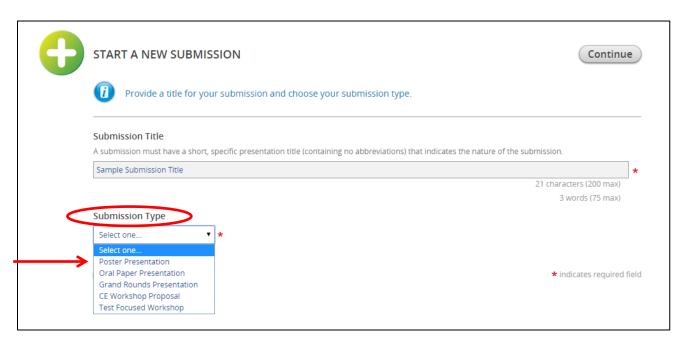

6. You are now ready to begin inputting the details of your submission. Your submission task list tracks the required information you must include with your submission. You may complete the tasks in any order and do not have to complete all of the tasks in one session. Click "Primary Author" to begin.

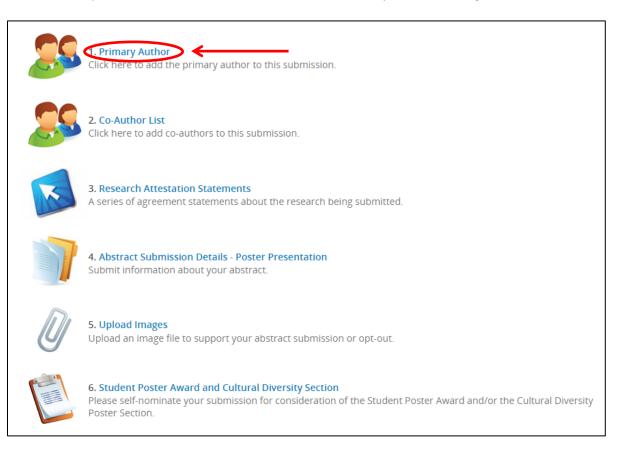

7. Enter the Primary Author information. Please enter the first name, last name, and email address of the primary author of the submission. Choose "Primary Author" from the dropdown menu and click on the "Add Author" button.

| 25 | PRIMARY AUTHOR Save Authors                                                                                                    |
|----|----------------------------------------------------------------------------------------------------|
|    | Your submission needs to have a minimum of 1 author with the 'Primary Author' role.                                                                          |
|    | Please list the primary presenter for this submission. Enter the primary author's information, then please click on their name to submit additional details. |
|    | Sample Submission ple@test.com Select one  Add Author Select one Primary Author                                                                              |
|    | Save Authors                                                                                                    |

Next, click on the primary author's name as shown to finish completing the contact information portion.

| PRIMARY AUT                               | THOR |                                                        |                    |                    |                        | Save Authors    |
|-------------------------------------------|------|--------------------------------------------------------|--------------------|--------------------|------------------------|-----------------|
| 0                                         |      |                                                        |                    |                    |                        |                 |
| Please list the prin<br>submit additional |      | er for this submission. Er                             | nter the primary a | uthor's informatio | n, then please click c | n their name to |
| 1                                         | ×    | Author(s)<br>Sample Submission<br>Role: Primary Author | ←                  |                    |                        |                 |
| Save Authors                              | 5    |                                                        |                    |                    |                        |                 |

|                | Personal Details                                                                                   | -                                  | Mailing Address |            | e.                                     | Contact Details |
|----------------|----------------------------------------------------------------------------------------------------|------------------------------------|-----------------|------------|----------------------------------------|-----------------|
| Prefix         | -                                                                                                  | Address Line 1                     | 123 Test St     | *          | Office Phone                           |                 |
| First Name     | Sample                                                                                             | * Address Line 2                   |                 |            | Cell Phone                             |                 |
| liddle Initial |                                                                                                    | Address Line 3                     |                 |            | Fax                                    |                 |
| Last Name      | Submission                                                                                         | * City                             | Sample          | *          | Email                                  | sample@test.com |
| Suffix         | N/A 👻                                                                                              | State / Province                   | Colorado        | <b>*</b> * |                                        |                 |
|                |                                                                                                    | Zip / Postal Code                  | 80231           | *          |                                        |                 |
|                |                                                                                                    | Country                            | United States   | <b>* *</b> |                                        |                 |
|                | Name                                                                                               | Telephone                          | Email           |            | Not applicable                         |                 |
| *              |                                                                                                    | Telephone                          |                 | *          | Not applicable                         |                 |
| *              | Professional Informat                                                                              |                                    |                 | *          | 🔲 Not applicable                       |                 |
| *              | Professional Informat<br>Position<br>Associate                                                     |                                    |                 | *          | Not applicable                         |                 |
| *              | Professional Informat<br>Position<br>Associate<br>Affiliation                                      |                                    |                 |            | Not applicable                         |                 |
| *              | Professional Informat<br>Position<br>Associate<br>Affiliation<br>Sample Institution                |                                    |                 |            | Not applicable          Vot applicable |                 |
| *              | Professional Informat<br>Position<br>Associate<br>Affiliation<br>Sample Institution<br>Credentials | tion (as it will appear on confere |                 |            |                                        |                 |
| *              | Professional Informat<br>Position<br>Associate<br>Affiliation<br>Sample Institution<br>Credentials | tion (as it will appear on confere |                 |            |                                        |                 |

Enter the contact information for the primary author and click on the "Continue" button.

Your primary author information is now complete, click on the "Save Authors" button.

| 29 | PRIMARY A                      | UTHOR                                 |                                                               | Save Authors                            |
|----|--------------------------------|---------------------------------------|---------------------------------------------------------------|-----------------------------------------|
|    | Please list the submit additio | · · · · · · · · · · · · · · · · · · · | nter for this submission. Enter the primary author's informat | ion, then please click on their name to |
|    | 1                              | V                                     | Author(s)<br>Sample Submission<br>Role: Primary Author        |                                         |
| ¢  | Save Auth                      | ors 🗲                                 |                                                               |                                         |

8. You are now ready to input the co-author(s) information for your submission. Click on "Co-Authors List" as shown to begin.

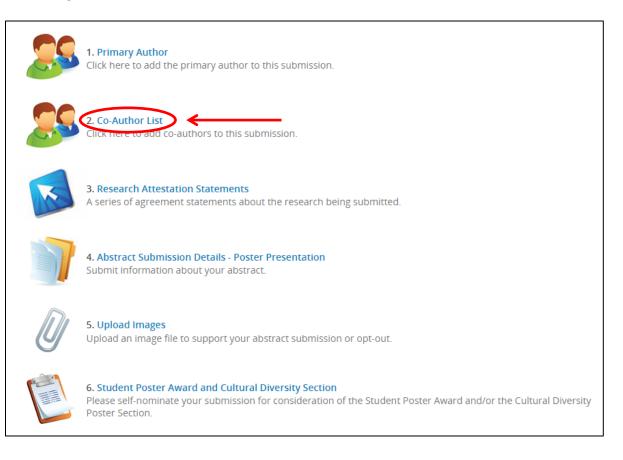

9. Enter the Co-Author(s) information. If you do not have any co-authors, click on the "Save Co-Author List" button to continue on to the next task. To add a co-author, enter in the required fields and click on the "Add New Co-Author" button.

|                     | CO-AUTHOR LIST Save Co-Author List                                                                                                    |
|---------------------|----------------------------------------------------------------------------------------------------|
|                     | Please enter your co-authors for this submission. An individual who helped you work on the abstract or someone that you would like to recognize in creation of the submission may be included as a co-author. If you do not wish to include any additional authors, you may click the 'Save Co-Author List' button at the top of the page. |
|                     | PREVIEW Co-Authors: None                                                                                                    |
|                     | First Name Last Name Degree(s) Email Position Organization Add New Co-Author                                                                                                    |
| Copyright 2012 Cadr | miumCD. All Rights Reserved. Ur To add a co-author, enter the author's information here.                                                                                                    |

If you add more than one co-author, you will have the option to re-order the authors using the arrow button, if needed. Then, click on the "Save Co-Author List" button to continue on to the next task.

| <br>CO-AUTHOR LIST                                                                                                    |
|----------------------------------------------------------------------------------------------------|
| Please enter your co-authors for this submission. An individual who helped you work on the abstract or someone that you would like to recognize in creation of the submission may be included as a co-author. If you do not wish to include any additional authors, you may click the 'Save Co-Author List' button at the top of the page. |
|                                                                                                    |
| Co-Authors: John Doe - Professor, University of Knowledge<br>Jane Deer, Ph.D Research Analyst, Data Plus                                                                                                    |
| <br><ul> <li>Doe John - Professor, University of Knowledge</li> <li>Deer Jane, Ph.D Research Analyst, Data Plus</li> </ul>                                                                                                    |
| Itast Name Degree(s) Email Position Organization Add New Co-Author                                                                                                    |

10. You are now ready to complete the Research Attestation Statements for your submission. Click on "Research Attestation Statements" as shown to begin.

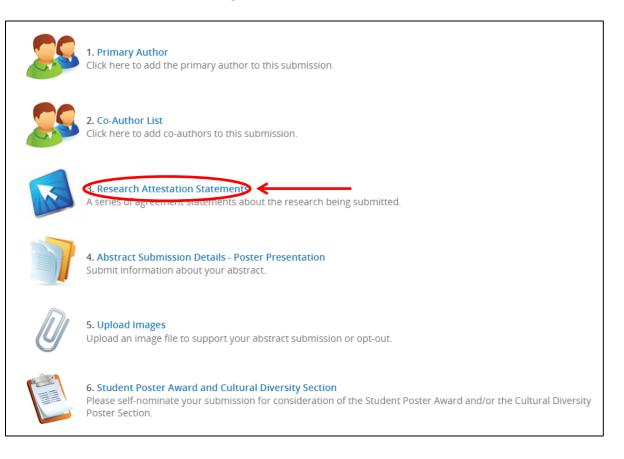

11. Read and electronically sign the Research Attestation Statements. Submit your agreement by typing your name and clicking the "Submit Agreement" button.

| You must agree to all of the following statements in order for your submission to be considered.                                                                                                    |
|----------------------------------------------------------------------------------------------------|
|                                                                                                    |
| By submitting this abstract, the corresponding author attests that the research to be presented is:                                                                                                    |
| A. Original and not previously presented or published.                                                                                                    |
| B. Research and/or data to be presented were conducted in compliance with institutional guidelines for human or animal research and/or the Helsinki<br>Declaration http://www.wma.net/en/30publications/10policies/b3/. We appreciate that many clinicians without an institutional affiliation collect and publish<br>valuable information. By conforming to these guidelines, the corresponding author declares that all human data were collected with participants' informed<br>consent. |
| C. Disclosure of conflict of interest will be clearly stated in the methods and/or during the presentation. Conflicts of interest include funding sources for the reported study/data or having a financial interest in a test or product or with a company that published a test being investigated.                                                                                                    |
| ✓ I have read and agree to the above terms and conditions.                                                                                                    |
| Submitter Name                                                                                                    |
| Please mulcate your agreement by typing in your full name above                                                                                                    |
| Submit Agreement                                                                                                    |
| Submit Agreement                                                                                                    |
|                                                                                                    |
|                                                                                                    |

12. You are now ready to input your abstract for your submission. Click on "Abstract Submission Details" as shown to begin.

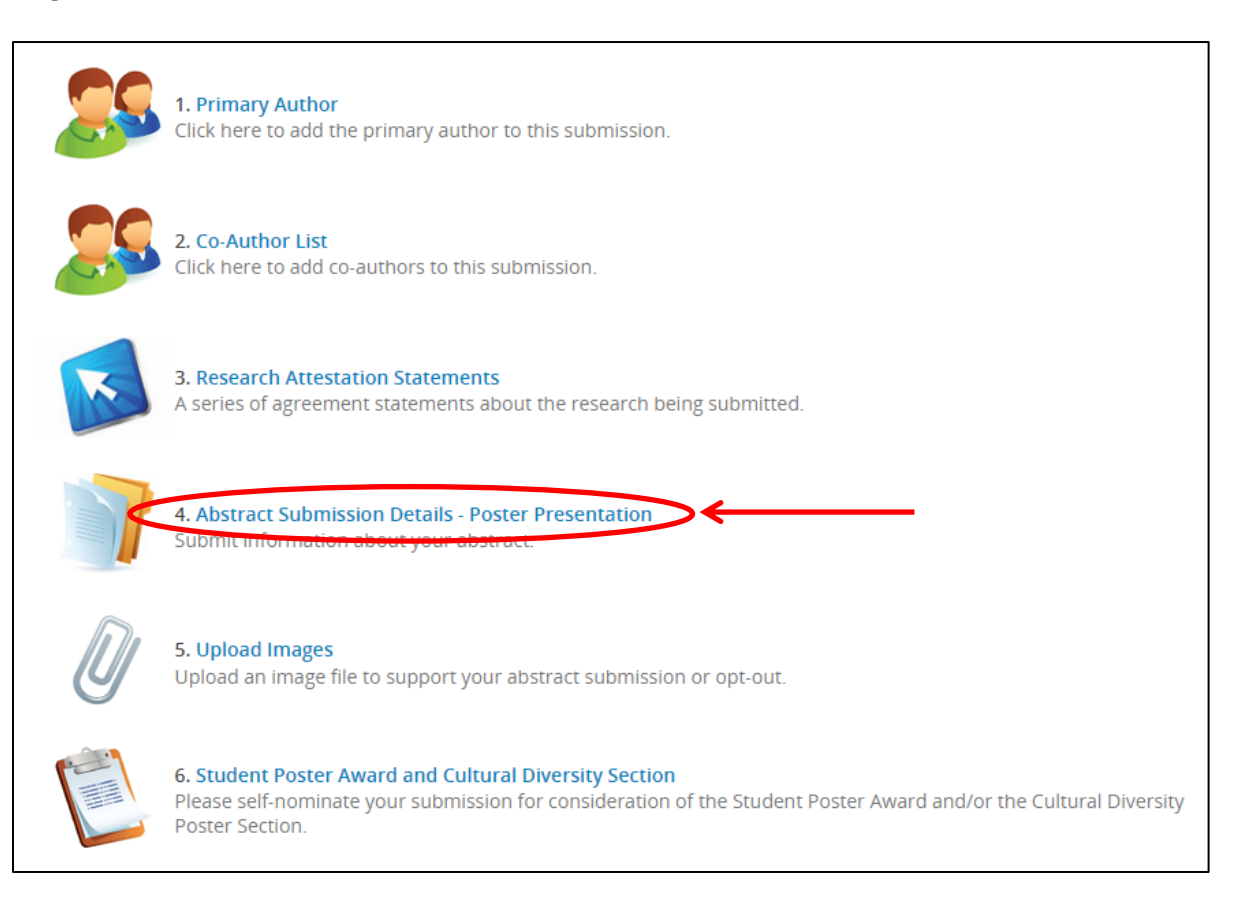

13. Enter your abstract details. You may edit your title in this step, if needed. You must also select a topic for your abstract from the dropdown options that best describes the nature of your presentation.

| Select one         Aging and Dementia: Alzheimer's Disease         Aging and Dementia: Healthy Aging and Cognition         Aging and Dementia: Other         Clinical Trials         Development and Pediatric: Learning Disability         Development and Pediatric: Attention Deficit (Hyperactivity) Disorder         Developmental and Pediatric: Other         Diversity         Neurological and Neuropsychiatric Disorders: Cerebrovascular Disease         Neurological and Neuropsychiatric Disorders: Psychiatric Illness         Neurological and Neuropsychiatric Disorders: Traumatic Brain Injury         Neurological and Neuropsychiatric Disorders: Treatment and Rehabilitation         Neuropsychological Domains: Attention |
|----------------------------------------------------------------------------------------------------|
| Aging and Dementia: Healthy Aging and Cognition<br>Aging and Dementia: Other<br>Clinical Trials<br>Development and Pediatric: Learning Disability<br>Development and Pediatric: Attention Deficit (Hyperactivity) Disorder<br>Developmental and Pediatric: Other<br>Diversity<br>Neurological and Neuropsychiatric Disorders: Cerebrovascular Disease<br>Neurological and Neuropsychiatric Disorders: Other<br>Neurological and Neuropsychiatric Disorders: Psychiatric Illness<br>Neurological and Neuropsychiatric Disorders: Traumatic Brain Injury<br>Neurological and Neuropsychiatric Disorders: Treatment and Rehabilitation<br>Neuropsychological Domains: Attention                                                                     |
| Neuropsychological Domains: Attention                                                                                                    |
| Neuropsychological Domains: Executive Functions<br>Neuropsychological Domains: Language and Aphasia                                                                                                    |

Next, you will choose a category for your abstract.

| Submission Category Please select the most appropriate category for your submission                                                                                                    |                   |
|----------------------------------------------------------------------------------------------------|-------------------|
| Abst Action Action and Action and |                   |
| B <i>I</i> <u>U</u>   ⋮Ξ • ⋮Ξ •   ∞                                                                                                    | *                 |
| Abstract submission details go here                                                                                                    |                   |
|                                                                                                    | 5 Words (350 max) |
| Continue                                                                                                    |                   |

Next, you will enter your abstract content. Please use the instructions at the top of the page to compose your abstract to ensure your submission is not missing any of the required elements on which your submission will be reviewed. Click on the "Continue" button to proceed to the next task.

| Abstract Title Goes Here      |                                            |                           |                      |
|-------------------------------|--------------------------------------------|---------------------------|----------------------|
|                               |                                            |                           | 21 characters (200 r |
|                               |                                            |                           | 4 words (75 r        |
| Торіс                         |                                            |                           |                      |
| Select a topic that best desc | ibes the nature of your presentation.      |                           |                      |
| Select one                    |                                            | <b>*</b>                  |                      |
|                               |                                            |                           |                      |
|                               |                                            |                           |                      |
|                               |                                            |                           |                      |
|                               |                                            |                           |                      |
| Abstract Submission [         | etails                                     |                           |                      |
| Abstract Submission D         |                                            | ←──                       | -                    |
|                               | etails<br>s above for sections to include. | ←───                      |                      |
| Please review the instruction | s above for sections to include.           | ←                         | -                    |
|                               | s above for sections to include.           | <b>~</b>                  | -                    |
| Please review the instruction | s above for sections to include.           | ←                         | -                    |
| Please review the instruction | s above for sections to include.           | <                         | -                    |
| Please review the instruction | s above for sections to include.           | <                         | -                    |
| Please review the instruction | s above for sections to include.           | <b>~</b>                  | -                    |
| Please review the instruction | s above for sections to include.           | <                         | -                    |
| Please review the instruction | s above for sections to include.           | <                         |                      |
| Please review the instruction | s above for sections to include.           | <                         |                      |
| Please review the instruction | s above for sections to include.           | K<br>Words:0 Characters:0 |                      |

14. You may now upload an image file (.jpg, .png, .gif, .bmp, .pdf) to support your abstract or you may opt-out of uploading an image in this step as well. Images may be tables, figures, charts, or graphs that support the content of your abstract. An image is not required for acceptance. Both submissions with and without images will be given the same consideration. Click on "Upload Images" as shown to begin.

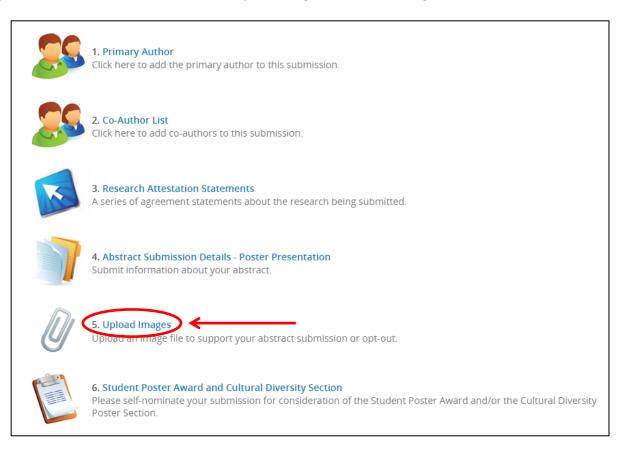

15. **Upload your image.** Select "Browse" to upload the image file (.jpg, .png, .gif, .bmp, .pdf) from your computer. You are limited to one supporting image file no larger than 10 MB in size. Your image will appear at the end of your abstract in black and white and will not have a caption. Please reference your image in the body of your abstract.

You may opt-out of uploading a supporting image at this point. Select the checkbox for "There is no image associated with this submission" to continue to the next task without uploading. Click the "Submit File(s)" button.

| D                 | UPLOAD IMAGES                                                       |  |
|-------------------|---------------------------------------------------------------------|--|
| Ŭ                 | Upload an image file associated with your abstract submission.      |  |
|                   | Submit File(s) There is no image associated with this submission.   |  |
|                   | ING Abstract Image (this is a required upload)                      |  |
| Copyright 2012 Ci | idmiumCD, All Rights Reserved. Unauthorized Duplication Prohibited. |  |

Click on "Complete Task" when you are ready to proceed.

| D                 | UPLOAD IMAGES                                                                                                    |  |  |
|-------------------|----------------------------------------------------------------------------------------------------|--|--|
| Ŭ                 | Upload an image file associated with your abstract submission.                                                      |  |  |
|                   | Complete Task V V There is no image associated with this submission.                                                |  |  |
|                   | Browse (this is a required upload) Abstract Image                                                                   |  |  |
| Copyright 2012 Ca | admiumCD. All Rights Reserved. Unauthorized Duplication Prohibited. Tel 410.638.9239   Help@ConferenceAbstracts.com |  |  |

16. The next step in submitting a poster presentation is the Student Poster and Cultural Diversity Section. Click on "Student Poster and Cultural Diversity" as shown to begin.

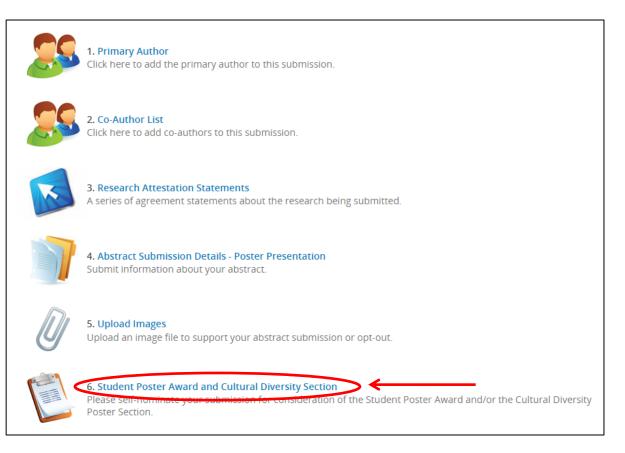

17. **Submit your preferences.** Answer the questions about whether or not you wish to submit your submission for consideration of either the Student Poster Award and/or the Cultural Diversity Poster Section. Once you have answered, click on the "Submit" button to save this task. You can click the "Skip" button to bypass this task.

|                     | STUDENT POSTER AWARD AND CULTURAL DIVERSITY SECTION SECTION                                                                                                    |
|---------------------|----------------------------------------------------------------------------------------------------|
|                     | Please answer the questions below about whether or not you wish to submit your submission for consideration of either the Student Poster Award and/or the Cultural Diversity Poster Section. You can click the "Skip" button to bypass this task and complete it.                                                                                    |
|                     | Student Poster Award<br>Check "Yes" if you would like your poster submission considered for a Student Poster Award. The first author must be a student and have not<br>received their doctorate prior to June 30, 2012. Student Awards are not available for grand rounds presentations, test-focused workshops, and<br>special topic presentations. |
|                     | I would like my poster to be considered for the Student Poster Award.<br>→ O Yes O No                                                                                                    |
|                     | 2 Cultural Diversity Poster Section<br>Check "Yes" if you would like your poster to be considered for the Cultural Diversity poster section. This poster must be empirically based and<br>focus on issues of cultural diversity including ethnicity, race, gender, sexual orientation and physical/sensory disabilities.                             |
|                     | I would like my poster to be considered for the cultural diversity poster section.                                                                                                    |
| [                   | Submit Skip                                                                                                    |
| Copyright 2012 Cadm | iumCD. All Rights Reserved. Unauthorized Duplication Prohibited. Tel 410.638.9239   Help@ConferenceAbstracts.com                                                                                                    |

18. You have now completed all of the required steps to submit a poster presentation. Click on the "Save Submission" button on the task list to submit.

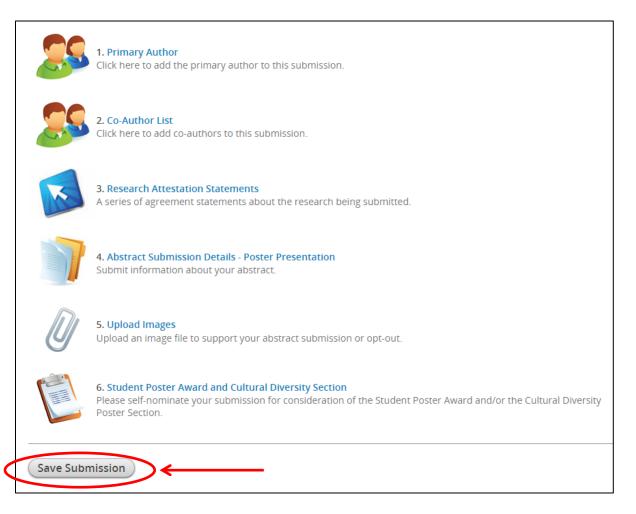

19. You will now see a summary of your submission. Click on the "Submit" button to complete the process. You can preview your data and make edits if needed with the link at the bottom of the page.

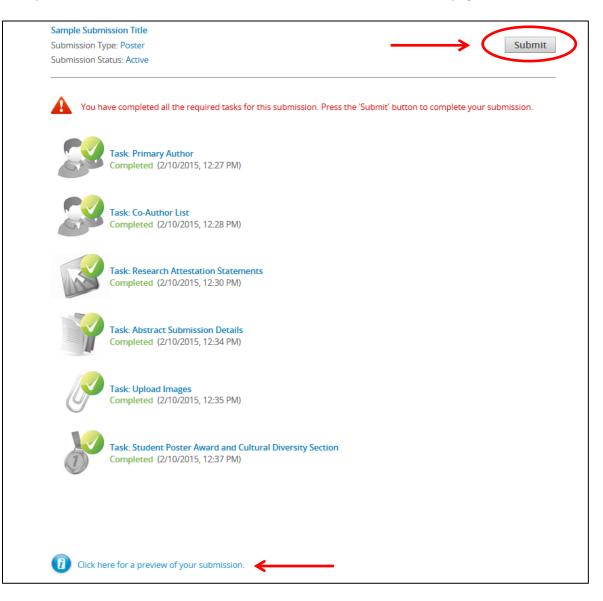

Your submission is complete and you will be taken back to the login homepage where you can preview your abstract, make edits up until the submission deadline by clicking on the submission title, or submit another abstract.

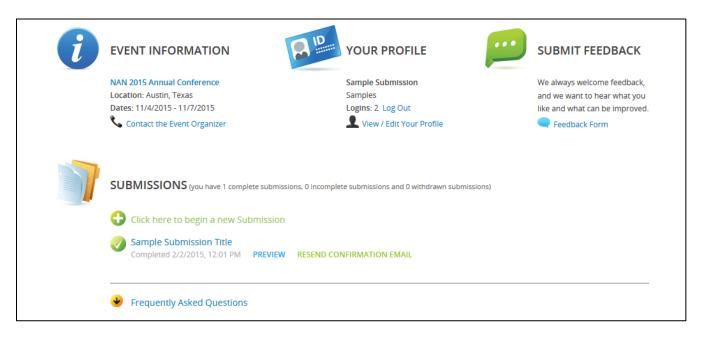

## HOW TO WITHDRAW A SUBMISSION FROM THE NAN ANNUAL CONFERENCE

1. If you need to withdraw your submission, log into the submission site and click on the title of your abstract.

|                   | SUBMISSIONS (you have 1 complete submissions, 0 incomplete submissions and 0 withdrawn submissions)                           |  |
|-------------------|----------------------------------------------------------------------------------------------------|--|
|                   | Thank you, your submission was successful. You can edit the details of this submission at any time up until the closing date. |  |
| ;                 | Abstract Title Goes Here<br>contected 2/23/2012 4-24 MI PREVIEW                                                               |  |
|                   | Click here to begin a new submission                                                                                          |  |
|                   | Frequently Asked Questions                                                                                                    |  |
| Copyright 2012 Ca | dmiumCD. All Rights Reserved. Unauthorized Duplication Prohibited. Tel 410.638.9239   Help@ConferenceAbstracts.c              |  |

2. Next, you will click on the Submission Status "Complete" link.

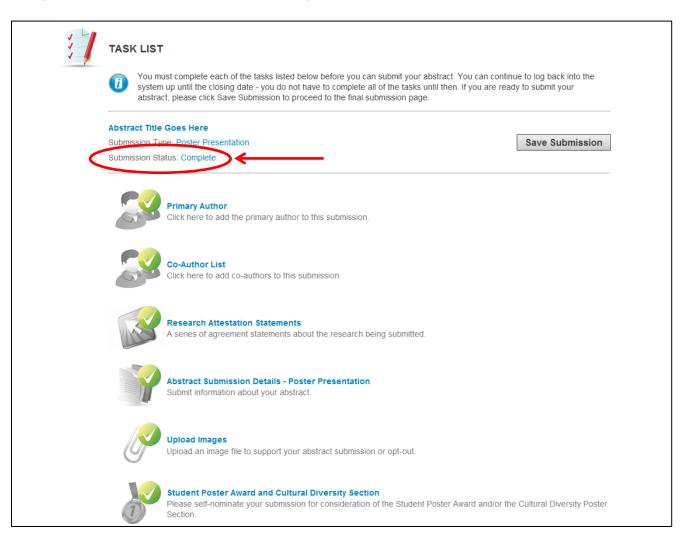

3. On the Submission Settings page, change the Submission Status in the dropdown menu from "Complete" to "Withdrawn" and click on the "Update Settings" button.

| X | SUBMISSION SETTINGS                                                                              |                                             |  |
|---|--------------------------------------------------------------------------------------------------|---------------------------------------------|--|
|   | Editing your Submission's settings is easy. Just adjust the fields below and                     | d press the Update Settings button.         |  |
|   | Submission Title                                                                                 |                                             |  |
|   | A submission must have a short, specific presentation title (containing no abbreviations) that i | indicates the nature of the submission.     |  |
|   | Abstract Title Goes Here                                                                         | *                                           |  |
|   |                                                                                                  | 21 characters (200 max)<br>4 words (75 max) |  |
|   | Submission Type                                                                                  |                                             |  |
|   | Poster Presentation 💌 \star                                                                      |                                             |  |
| < | Submission Status                                                                                |                                             |  |
|   | Complete  Active Withdrawn                                                                       |                                             |  |
|   | Complete Update Settings                                                                         | * indicates required field                  |  |
|   |                                                                                                  |                                             |  |
|   |                                                                                                  |                                             |  |

Your submission has now been withdrawn.